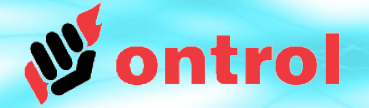

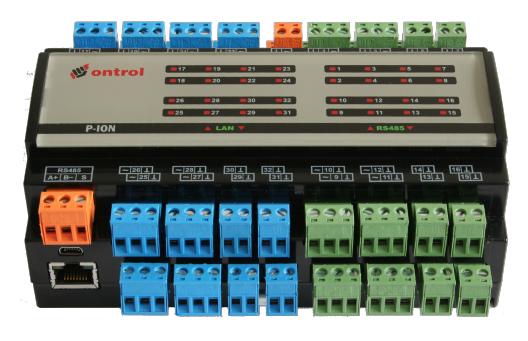

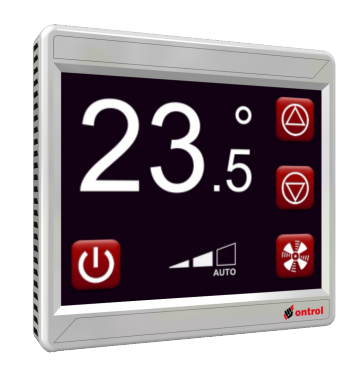

# **Using BACnet drivers on Ontrol Sedona products**

(Features as of Mar 2015)

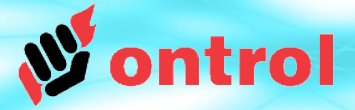

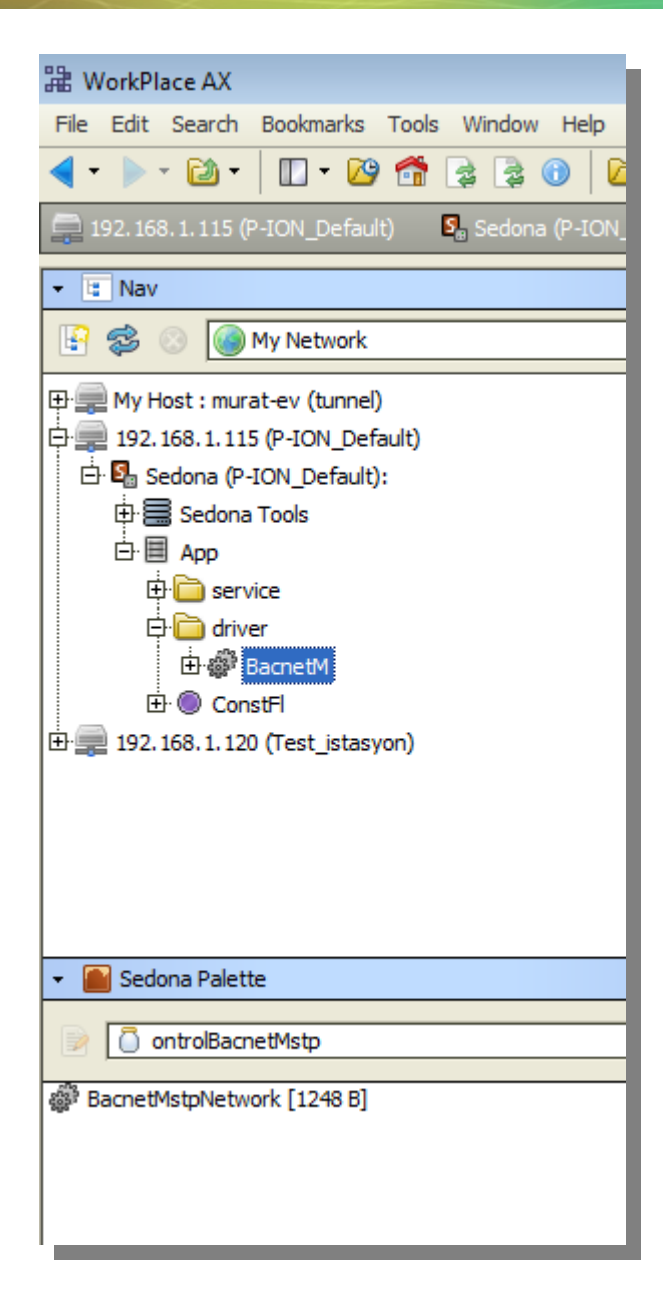

# **Ontrol Bacnet Drivers for Sedona**

- ontrolBacnetIp
- ontrolBacnetMstp

## **OntrolBacnet DRIVERS REQUIRE MINIMAL CONFIGURATION**

The Ontrol Bacnet palettes have only a single component.

You only need to add a BacnetIpNetwork or

BacnetMstpNetwork to your app.

No need to add individual components for each value to be exposed over BACnet

Each and every slot in your app becomes magically available to your BACnet supervisor

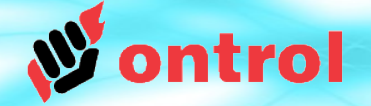

**Bacnet Network settings (IP)**

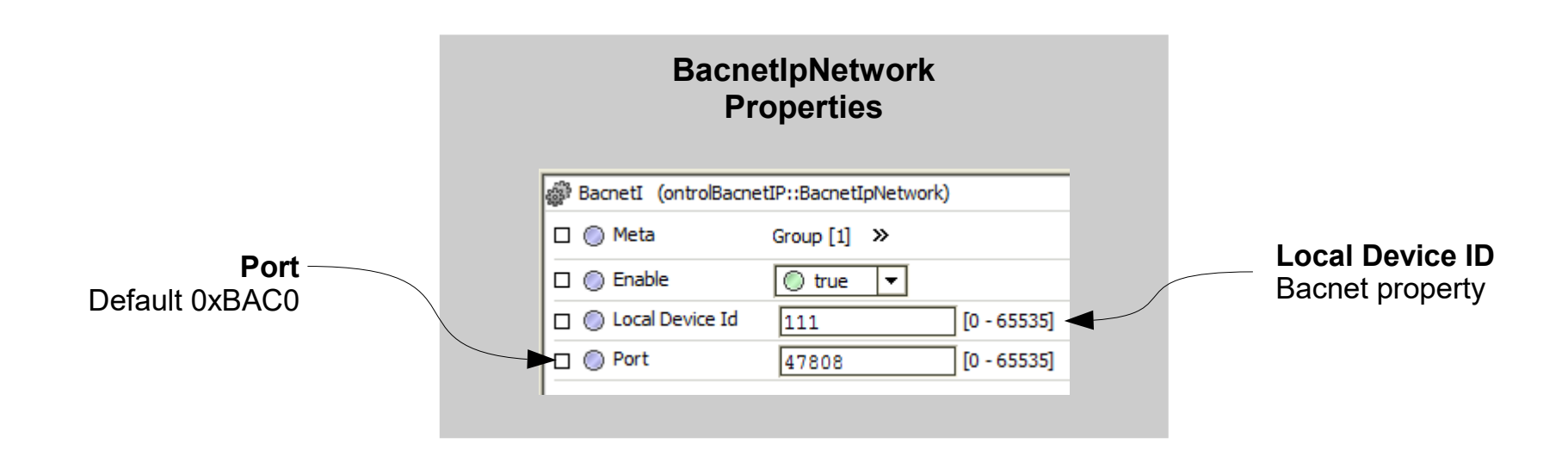

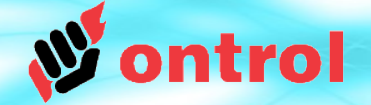

# **Bacnet Network settings (MSTP)**

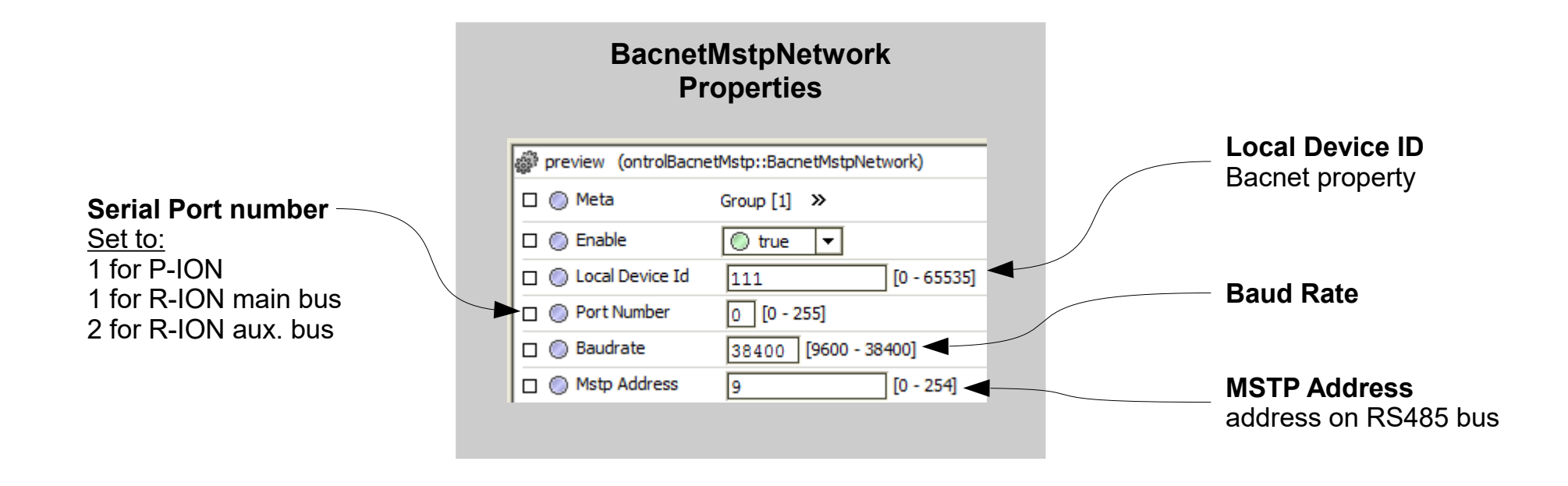

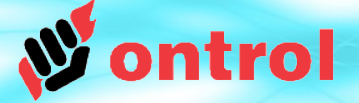

# **Device Discovery (IP only)**

If using Bacnet IP, your supervisor will be able to discover the Ontrol Sedona device.

If using BacnetMstp, Ontrol Sedona devices will not be discoverable. You need to add them manually, using the configured deviceId and MstpAddress.

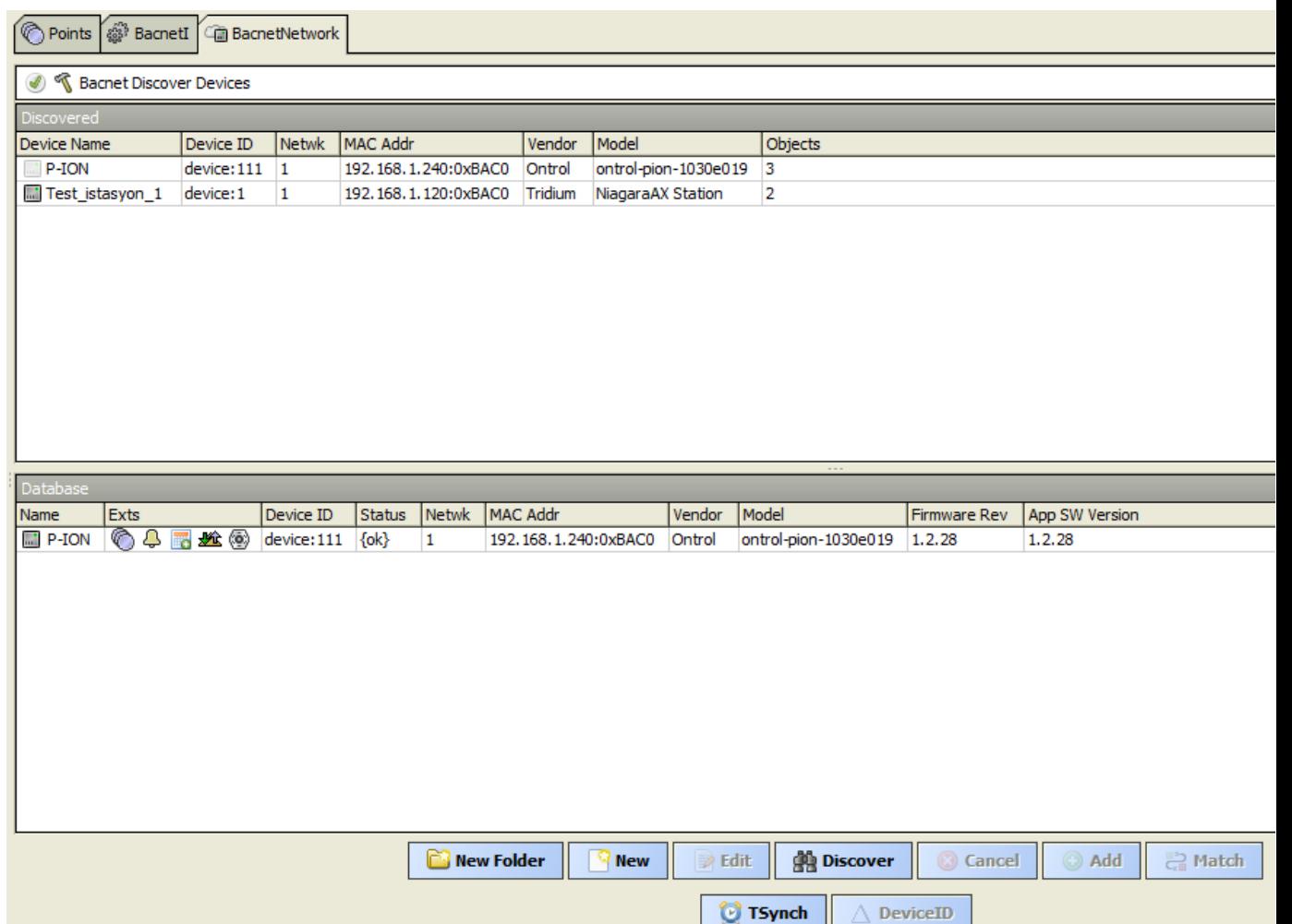

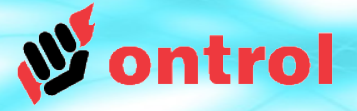

# **Point Discovery**

All components/slots in your Sedona app are exposed as individual BACnet objects:

- Components are exposed as BACnet **StructuredView** objects.
- Slots are exposed as BACnet **AnalogValue** or **BinaryValue** objects.

In Niagara<sup> $AX$ </sup> Point Manager View, You can navigate to any slot by expanding StructuredView objects (components), and their subordinateList properties.

ontroBacnetUtil module must be installed for Niagara $^{AX}$  to recognize StructuredView objects.

If this works for you, no need to read further. The rest of this document explains adding points manually.

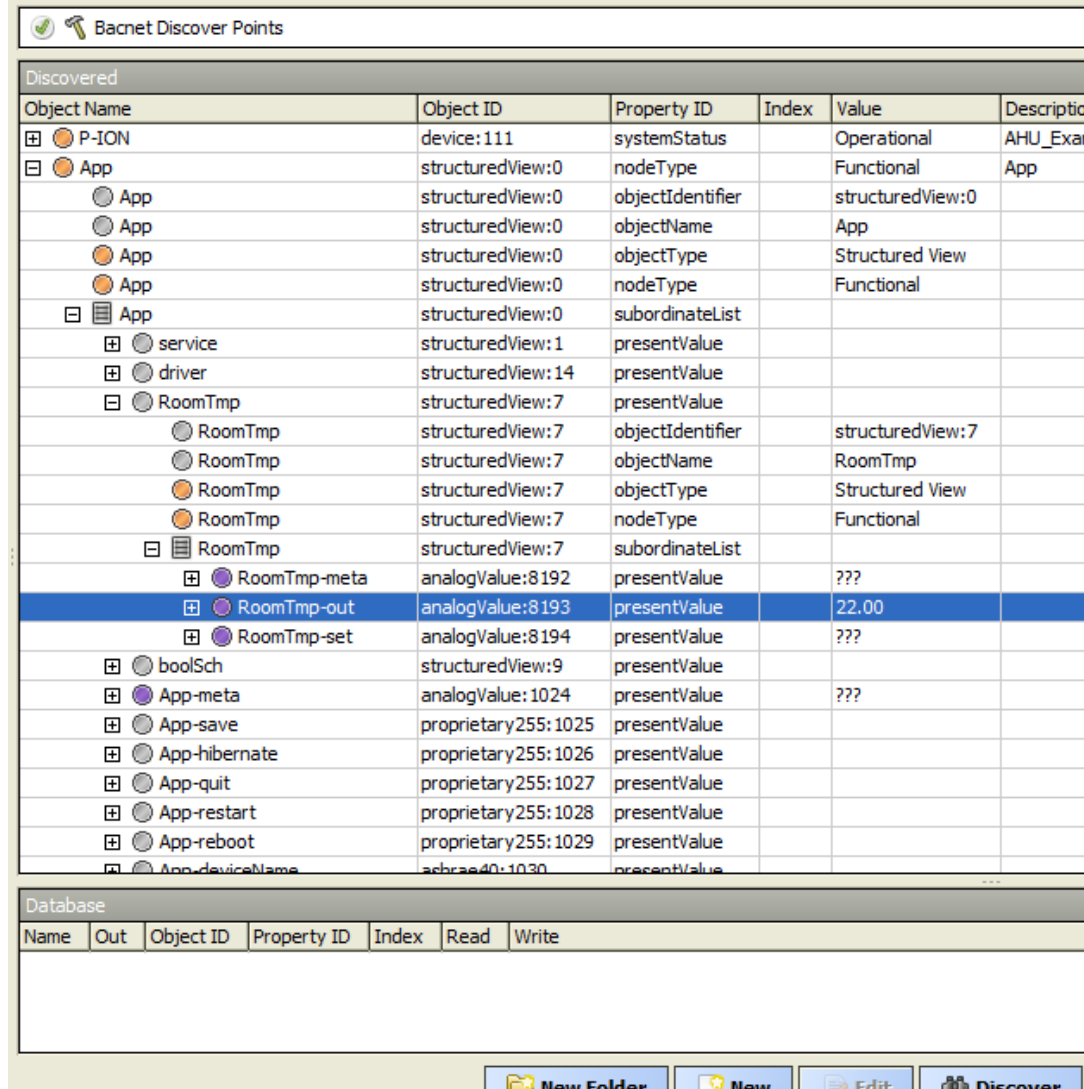

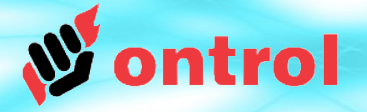

# **Adding points manually**

If, for any reason, your BACnet supervisor is unable to parse from StructuredView objects, you still have the option to add points manually.

### **Sedona slots modeled as BACnet objects**

All components/slots in your Sedona app are exposed as individual BACnet objects.

### **Sedona component slots exposed as BACnet objects**

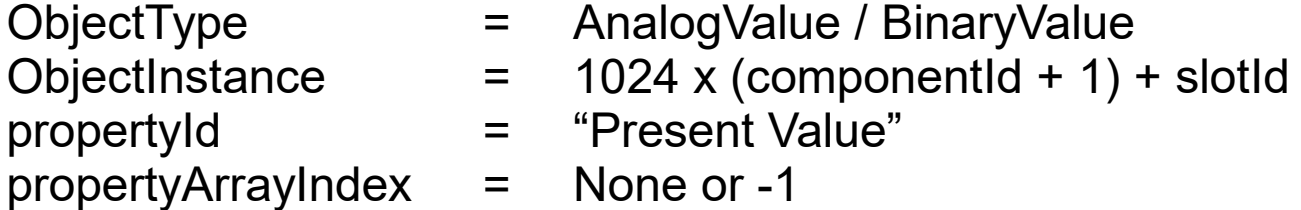

Using this modeling scheme, BACnet master devices can read from and write to any Sedona slot.

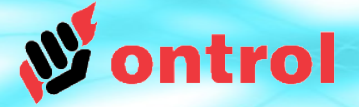

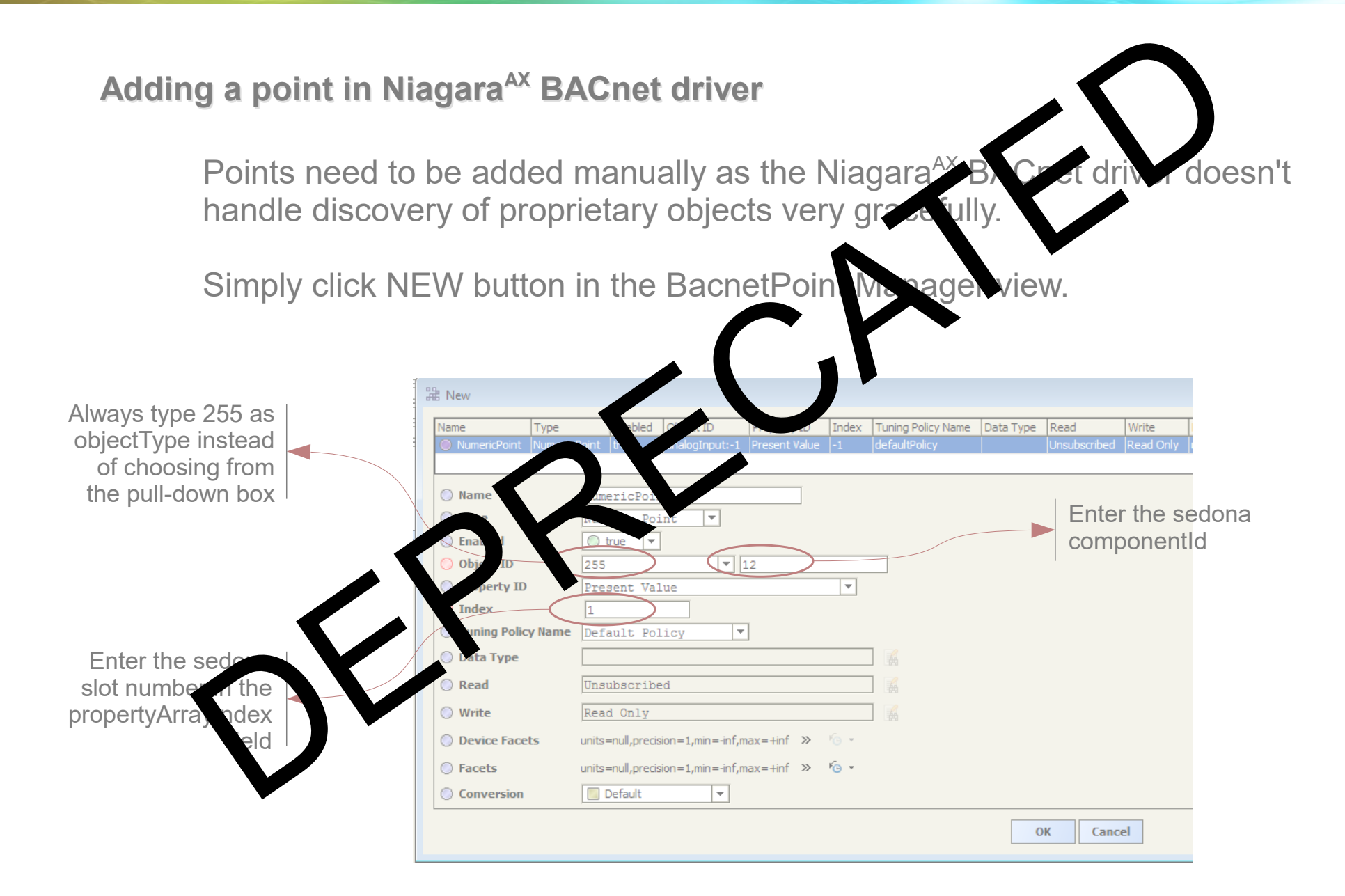

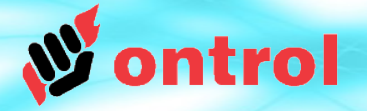

### **Adding a point manually in NiagaraAX BACnet driver**

It is typically much easier to use point discovery (ontrolBacnetUtil module must be installed). However, points can be added manually if necessary.

Simply click NEW button in the BacnetPoint Manager view.

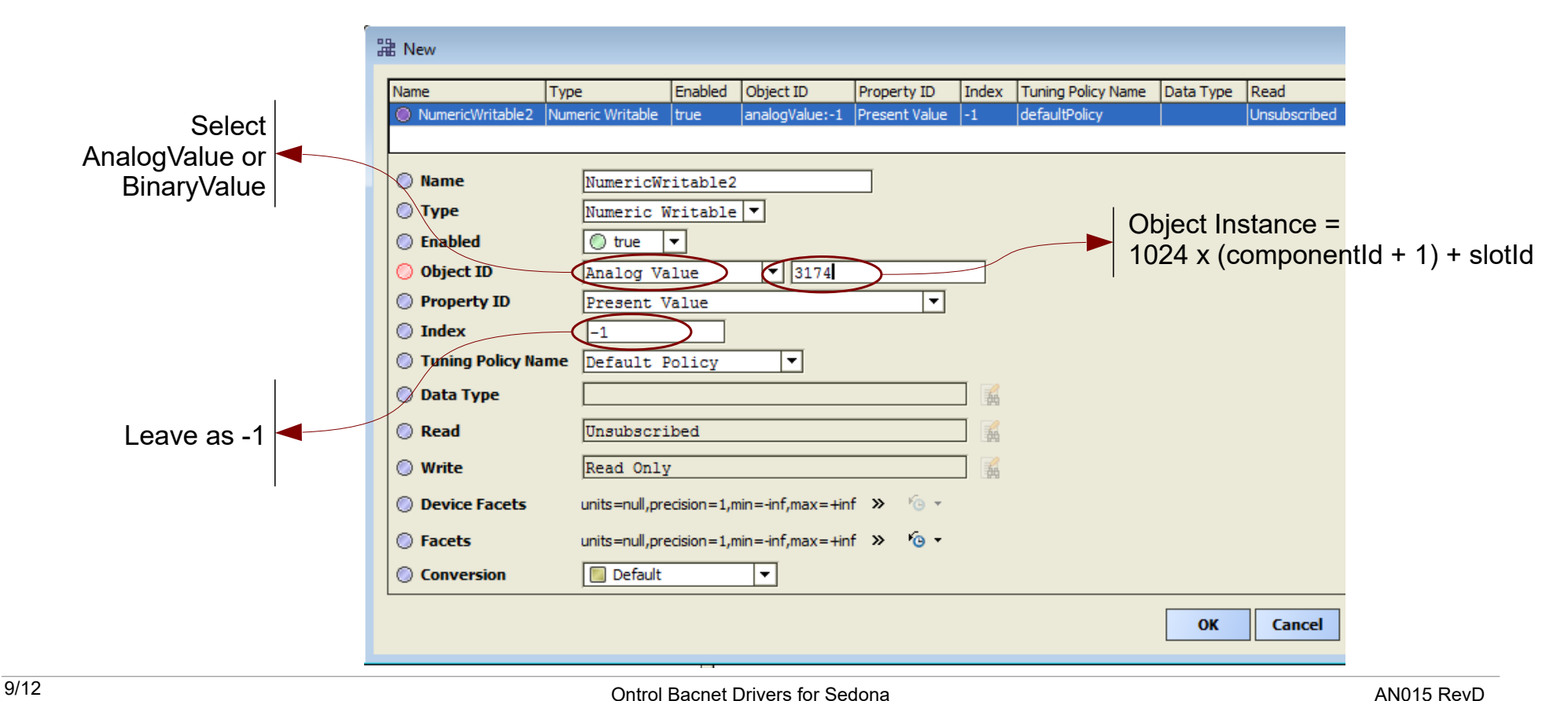

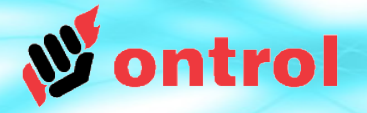

### **Where do I find the sedona component ID & slot numbers in my app? (the easy way)**

If you have the ontrolSedonaUtil module, simply double-click on the App header and navigate to any component/slot in your app.

Read the componentId and slotId in the right column.

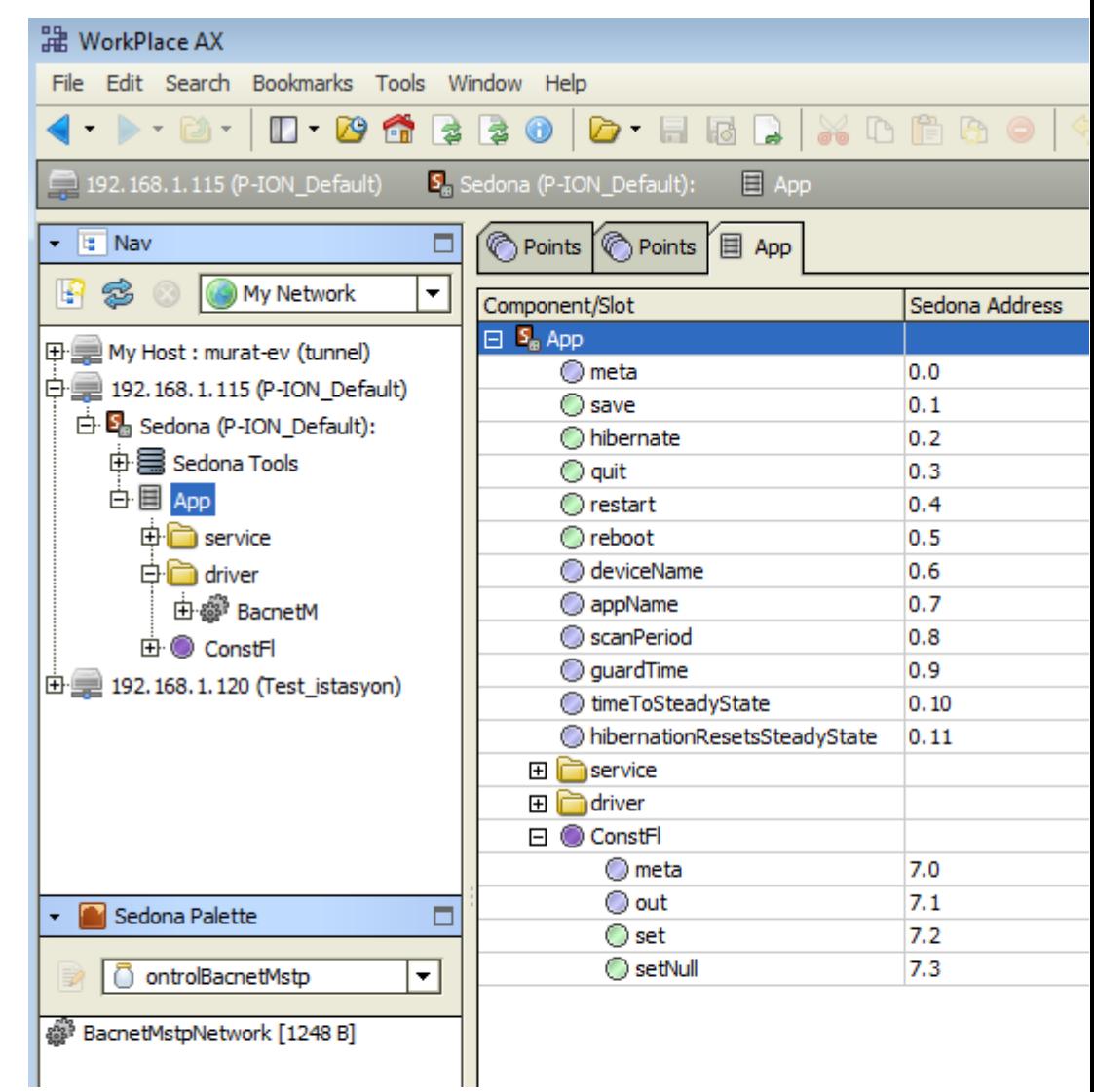

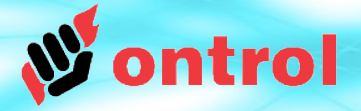

### **Where do I find the sedona component ID & slot numbers in my app? (the native AX method)**

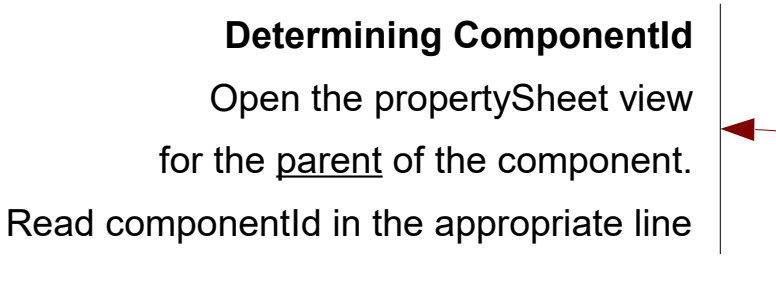

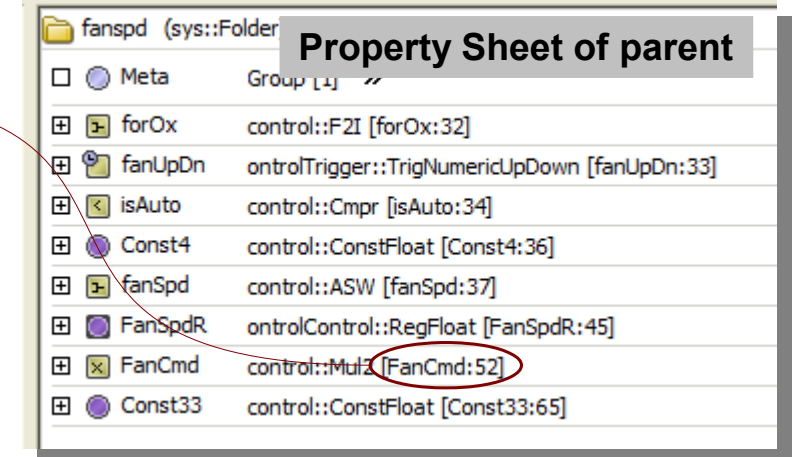

### **Determining SlotId**

Open the slotSheet view for the component.

Count down from the top, starting at zero.

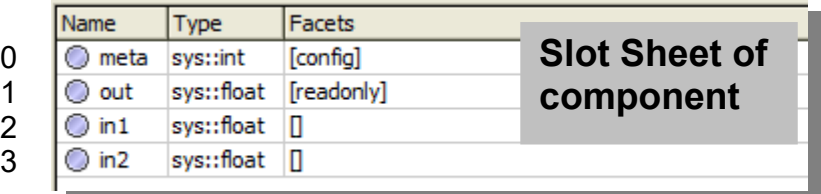

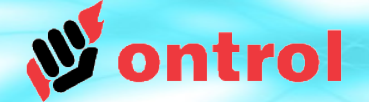

PROTOCOL IMPLEMENTATION CONFORMANCE STATEMENT (NORMATIVE)

#### **BACnet Protocol Implementation Conformance Statement**

Date: November 15, 2014 **Vendor Name: Ontrol** Product Name: BACnet driver for Ontrol IP capable Sedona devices Product Model Number: ontrolBacnet kit, compatible with PION & RION series controllers **Application Software Version: 1.1 Firmware Revision: 1.2.28 BACnet Protocol Revision: 1.40** 

#### **Product Description:**

This driver will run on any Ontrol IP based Sedona Framework device including the P-ION plant controller and the R-ION series room controllers.

#### **BACnet Standardized Device Profile (Annex L):**

BACnet Operator Workstation (B-OWS)

BACnet Advanced Operator Workstation (B-AWS)

BACnet Operator Display (B-OD)

BACnet Building Controller (B-BC)

BACnet Advanced Application Controller (B-AAC)

BACnet Application Specific Controller (B-ASC)

BACnet Smart Sensor (B-SS)

BACnet Smart Actuator (B-SA)

#### List all BACnet Interoperability Building Blocks Supported (Annex K):

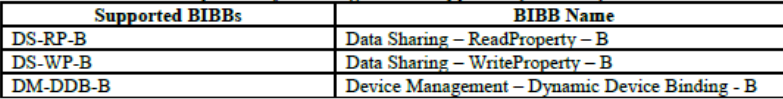

#### **Segmentation Capability:**

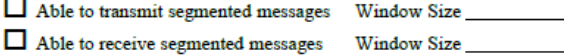

#### **Standard Object Types Supported:**

No dynamically creatable or deletable types

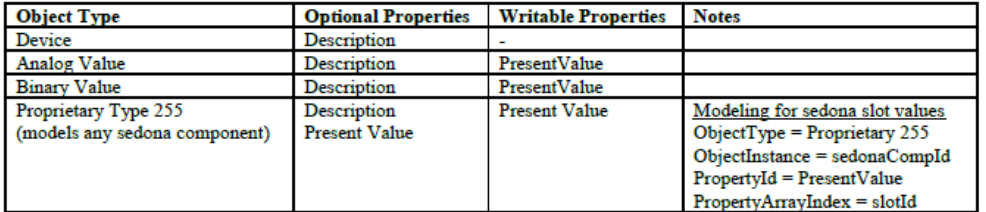

PROTOCOL IMPLEMENTATION CONFORMANCE STATEMENT (NORMATIVE)

#### **Data Link Layer Options:**

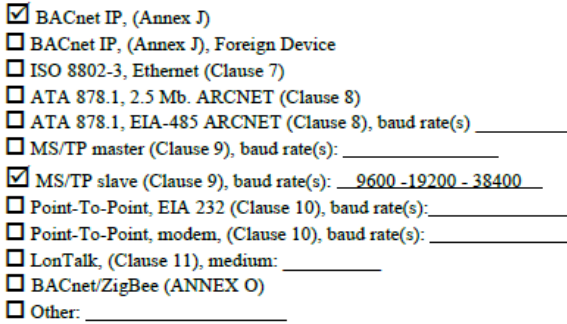

#### **Device Address Binding:**

Г

Is static device binding supported? (This is currently necessary for two-way communication with MS/TP slaves and certain other devices.)  $\Box$  Yes  $\Box$  No

#### **Networking Options:**

□ Router, Clause 6 - List all routing configurations, e.g., ARCNET-Ethernet, Ethernet-MS/TP, etc. Annex H. BACnet Tunneling Router over IP BACnet/IP Broadcast Management Device (BBMD) Does the BBMD support registrations by Foreign Devices?  $\Box$  Yes  $\Box$  No  $\Box$  Yes  $\Box$  No Does the BBMD support network address translation?

#### **Network Security Options:**

■ Non-secure Device - is capable of operating without BACnet Network Security □ Secure Device - is capable of using BACnet Network Security (NS-SD BIBB) Multiple Application-Specific Keys: Supports encryption (NS-ED BIBB) Key Server (NS-KS BIBB)

#### **Character Sets Supported:**

Indicating support for multiple character sets does not imply that they can all be supported simultaneously.

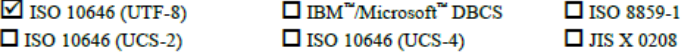

12/12 Ontrol Bacnet Drivers for Sedona AN015 RevD